**DIGITUS** 

# **Gigabit Ethernet PCI Express network card**

**User Manual** 

**(DN-1013-2)** 

**All brand names and trademarks are properties of their respective owners.** 

### *Features*

- Designed to meet PCI Express Base Specification Revision 1.0a
- Single-lane (or x1) PCI Express throughput supports rates of 2.5Gbps
- Compliant with 10/100/1000 IEEE 802.3 specification
- 10/100/1000M data rate auto-negotiation
- LEDs indicate the status of data transmission
- Automatic MDI/MDIX crossover at all speed
- Support Wake On Lan(WOL) power management (optional)
- Feature full duplex mode that doubles the network connection speed
- Support Windows® 2000, XP/2003/Vista/7 (32/64 bit)

### *System Requirements*

- Windows® 2000, XP/2003/Vista/7 (32/64 bit)
- PCI Express-enabled system with an available PCI Express slot

### *Package Contents*

- 1 x PCIe Gigabit Ethernet Card
- 1 x User Manual
- 1 x Driver CD

Note: Contents may vary depending on country/market.

#### *Hardware Description*

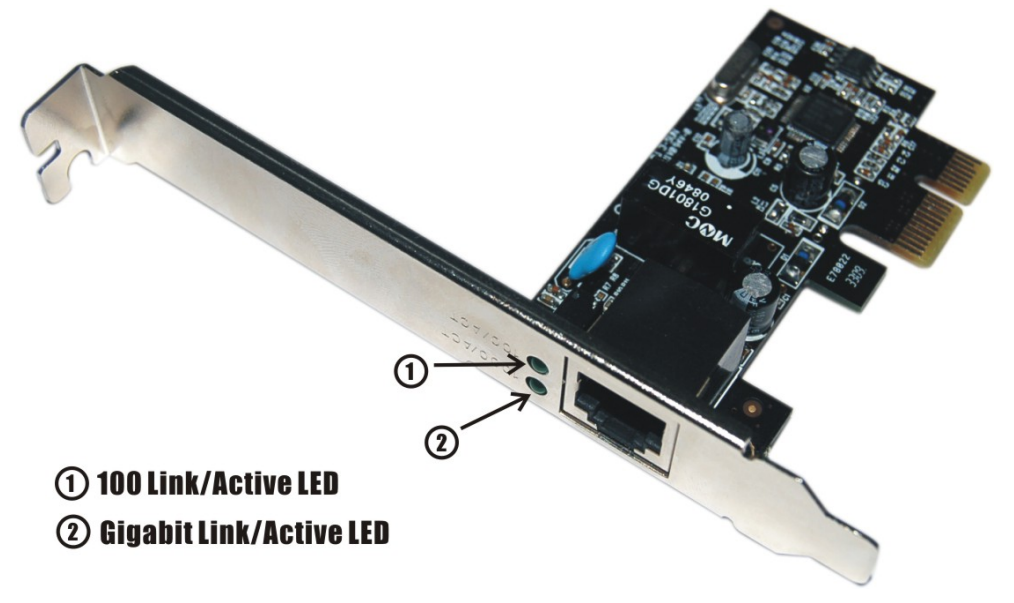

# *LED Indicators*

The following table provides descriptions of the LED status and their meaning.

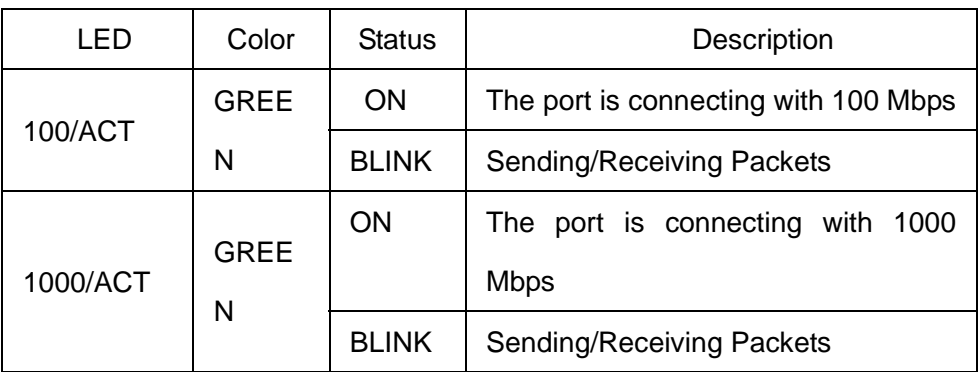

# *Hardware Installation*

Follow the instruction given below to install the Gigabit Ethernet PCI Express Card.

- 1. Turn your computer off and remove the power plug from the plug socket.
- 2. Remove the cover from the computer case.
- 3. Remove the metal cover plate on the rear of a free PCI Express slot.
- 4. Insert the card into one free PCI Express slot and screw it firmly

Page 4

on the bracket side.

- 5. Place the cover back onto the computer.
- 6. Insert the plug into plug socket.

# *Driver Installation For Windows® 2000, XP/2003 32/64 bit*

- 1. Please insert the CD driver bound with Gigabit Ethernet PCI Express Card into your CD-ROM Drive.
- 2. At the Windows desktop click **Start**, then **Run**.
- 3. Type **D:\PCIe\LAN\setup.exe**, then click **OK**. (Change **D:\** to match your CD-ROM drive letter)
- 4. Follow the on-screen instructions to complete the instructions to complete the installation to complete the installation.

#### *For Windows® Vista 32/64 bit*

- 1. Please insert the CD driver bound with Gigabit Ethernet PCI Express Card into your CD-ROM Drive.
- 2. At the Windows desktop click **Start**, then **Run**.
- 3. Type **D:\PCIe\LAN\Vista\setup.exe**, then click **OK**. (Change **D:\**

Page 5

to match your CD-ROM drive letter)

4. Follow the on-screen instructions to complete the instructions to complete the installation to complete the installation.

#### *For Windows® 7 32/64 bit*

- 1. Please insert the CD driver bound with Gigabit Ethernet PCI Express Card into your CD-ROM Drive.
- 2. At the Windows desktop click **Start**, then **Run**.
- 3. Type **D:\PCIe\LAN\Win7\setup.exe**, then click **OK**. (Change **D:\** to match your CD-ROM drive letter)
- 4. Follow the on-screen instructions to complete the instructions to complete the installation to complete the installation.